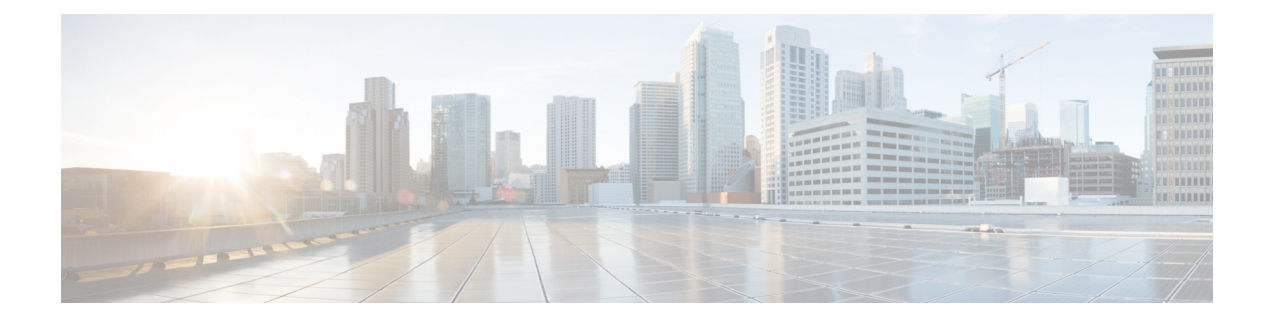

# **QCI 80 Support on UPF**

- Feature [Summary](#page-0-0) and Revision History, on page 1
- Feature [Description,](#page-1-0) on page 2
- How it [Works,](#page-1-1) on page 2
- [Configuring](#page-3-0) ADC Rule, on page 4
- Monitoring and [Troubleshooting,](#page-4-0) on page 5

# <span id="page-0-0"></span>**Feature Summary and Revision History**

### **Summary Data**

#### **Table 1: Summary Data**

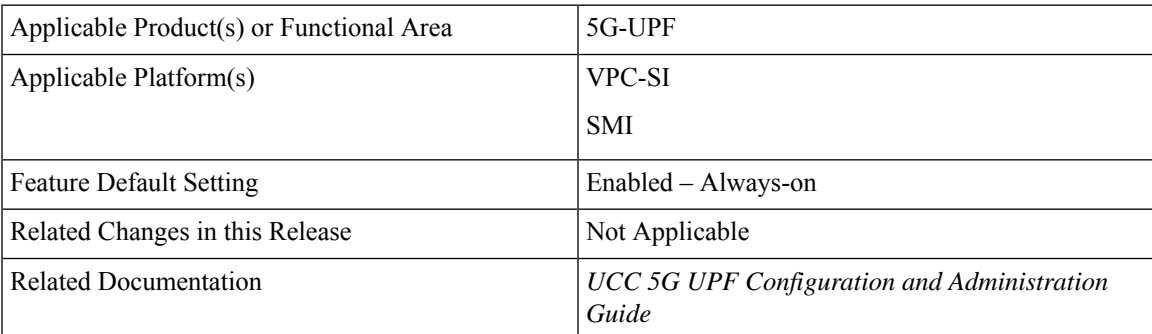

### **Revision History**

### **Table 2: Revision History**

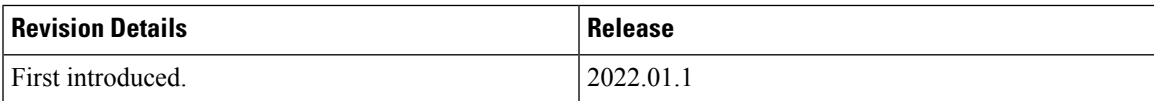

## <span id="page-1-0"></span>**Feature Description**

The 5G-UPF supports new standard QoS Class Index (QCI) 80 based on 3GPP TS 23.203, for establishing a non-GBR QoS flow when an application sends traffic to the specific destination.

# <span id="page-1-1"></span>**How it Works**

### **Dynamic QoS Flow Establishment based on Detected Traffic**

To establish a dynamic QoS flow when traffic is detected, UPF uses the Application Detection and Control (ADC) over Gx feature.

On receiving aPCC predefined rule over default 5G QoSIdentifier (5QI) for application detection and control, the SMF instructs the UPF to detect application traffic. The UPF installs the Gx ADC PDR with default QFI, and the rule name is considered as Application ID for reporting to the SMF.

On detecting a new flow hitting the Gx ADC predefined rule, the UPF triggers an Application Start event. When the application traffic is identified by an application identifier, the SMF reports the start of application to the PCF.

The PCF then makes policy decisions based on the information received and sends the corresponding updated PCC rules (with QCI-80) to the SMF.

### **Call Flow**

The following figure shows the call flow details and the message exchanges in a 5G core system.

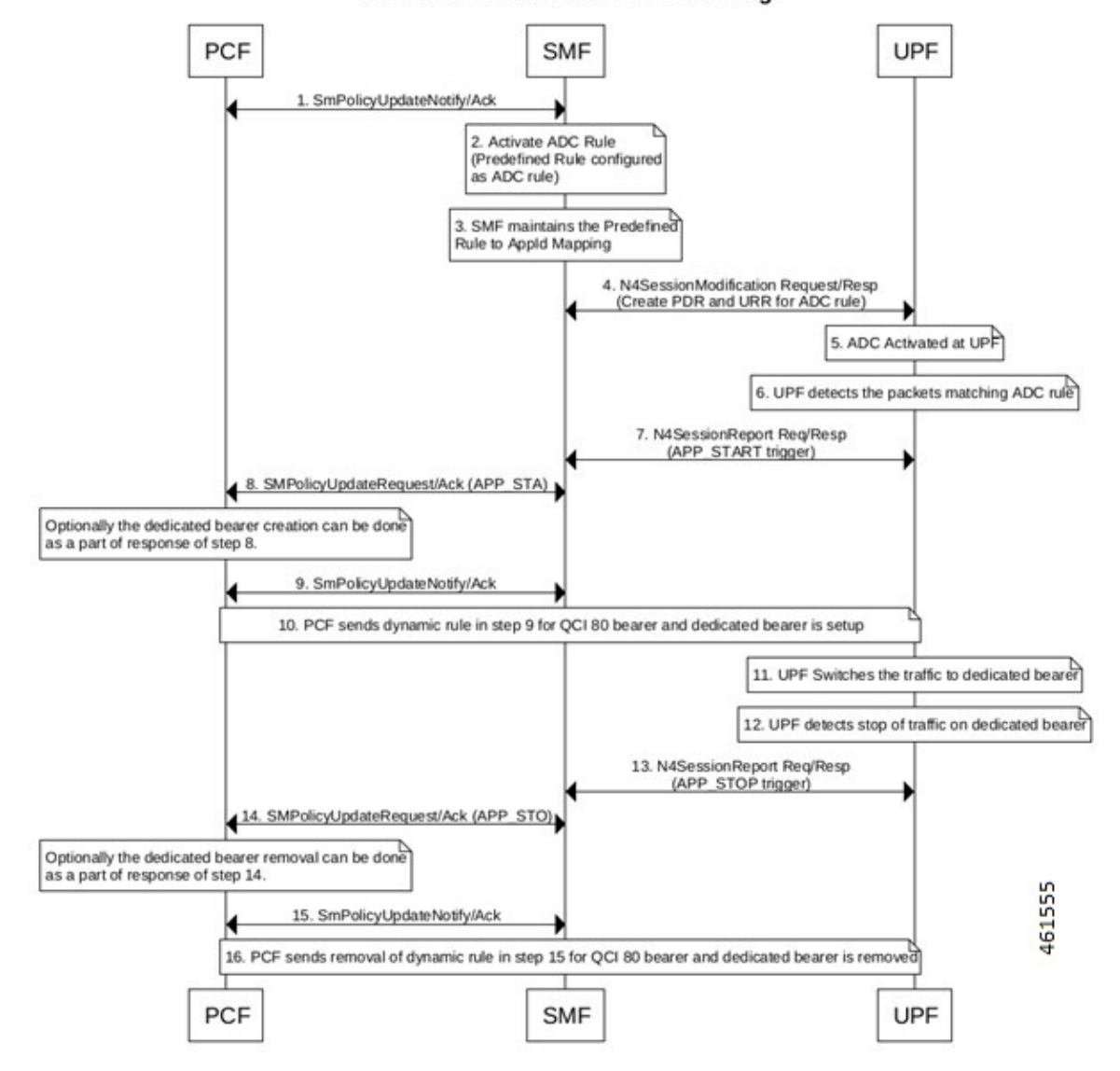

**ADC Rule Activation and Functioning** 

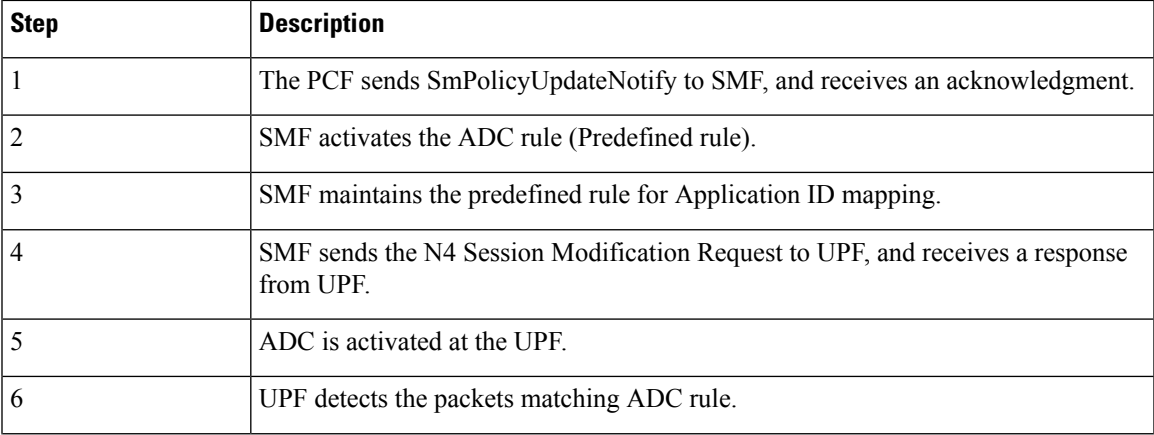

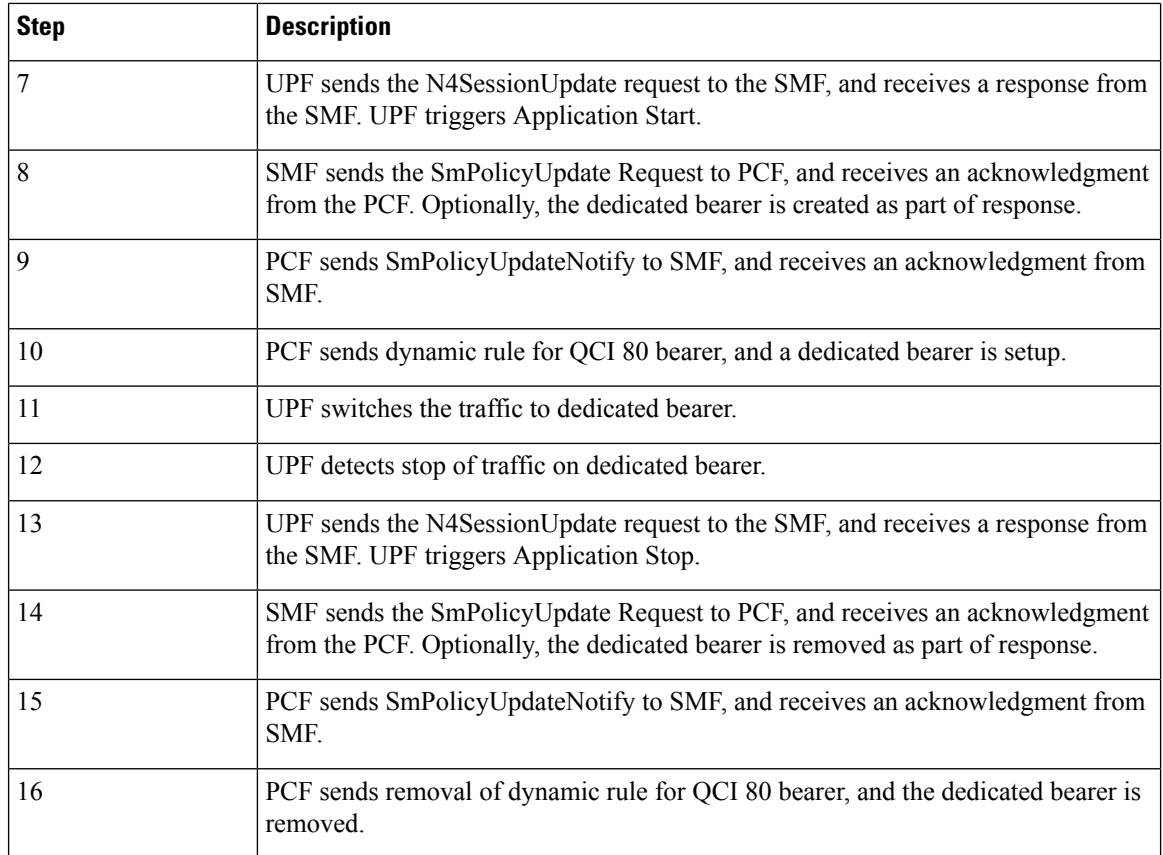

### <span id="page-3-0"></span>**Limitations**

The following is the known limitation to this feature in this release:

• Gx ADC predefined rule is installed only with default bearer 5QI.

## **Configuring ADC Rule**

To support activation of predefined ADC rules, you must configure the ADC rule in SMF with appropriate action priority, and **adc** keyword. The following is a sample configuration:

```
active-charging service service_name
    rulebase rulebase_name
          action priority action_priority dynamic-only adc ruledef ruledef_name
 charging-action charging_action_name
    exit
ruledef ruledef_name
   ip server-ip-address ipv4/ipv6_address/mask
   ip server-ip-address ipv4/ipv6_address/mask
   exit
exit
```
To mute the reporting, use the following CLI command under rulebase configuration:

**action priority** *action\_priority* **dynamic-only adc mute ruledef** *ruledef\_name* **charging-action** *charging\_action\_name*

To optimize the application reporting once per application, use the following CLI command under rulebase configuration:

#### **adc app-notification once-per-app**

To optimize the application reporting once per application per flow, use the following CLI command under rulebase configuration:

#### **adc app-notification once-per-ipflow**

#### **NOTES**:

- **rulebase** *rulebase\_name*: Enables the Active Charging Service Rulebase configuration
- **action priority** *action\_priority*: Assigns priority to a ruledef in the rulebase. Priority must be a unique integer value ranging 1–65535.
- **dynamic-only**: Enables matching of dynamic rules with static rules for this action priority on a flow.
- **adc**: Specifies the ruledef to-be given as ADC rule.
- **ruledef** *ruledef\_name* : Adds the specified ruledef to the current rulebase.
- **charging-action** *charging\_action\_name*: Specifies the charging action.
- **description** *description*: Adds specified text to the rule and action.
- **ip server-ip-address** *ipv4/ipv6\_address/mask*: Specifies the server IP address with subnet mask bit. For uplink packets (subscriber to network), this field matches the destination IP address in the IP header. For downlink packets (network to subscriber), this field matches the source IP address in the IP header.
- **once-per-app**: Notifies APP\_START or APP\_STOP notification once per App ID.
- **once-per-ipflow**: Notifies APP\_START or APP\_STOP notifications per App ID per IP flow.

### <span id="page-4-0"></span>**Monitoring and Troubleshooting**

This section provides information on CLI commands that are available for monitoring and troubleshooting the feature.

#### **Show Commands to Display PDR and URR**

Use the following command on UPF to display the PDR for which ADC is enabled:

**show subscribers user-plane-only callid** *callid\_value* **pdr full all**

Use the following command on UPF to display the URR for which ADC is enabled:

```
show subscribers user-plane-only callid callid_value urr full all
```
#### **Show Commands to Display ADC Statistics**

Use the following command on UPF to display the ADC statistics:

**show subscribers user-plane-only callid** *callid\_value* **adc statistics**

 $\mathbf I$